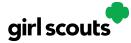

# Digital Cookie

# **Troop Links**

#### Setting up your Troop Link

Step 1: Click the "Start" button.

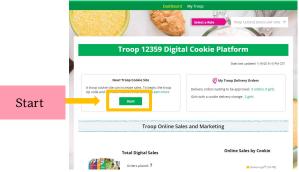

Step 2: Enter a zip code that is representative of the majority of the Girl Scouts in your troop

Select a name from the drop down of one of the volunteers from the troop to serve in the role of "Troop site lead". The Troop site lead will be responsible for working with the troop to set up their site and approve orders.

**Step 3:** Login to Digital Cookie and select the "parent" role, select the Troop as one of the Girl Scouts from the drop down at the top of the page.

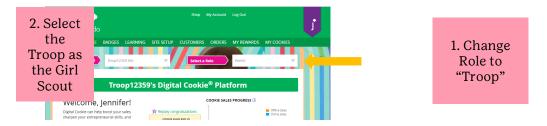

Complete the registration process as if the troop were a new girl by signing the Terms & Conditions statements and Girl Pledge, plus registering their name. It is important to leave the Preferred First Name as it appears so that your Troop URL is correct. If there is an issue with the troop number, please contact <u>customercare@gosh.org</u> to resolve before proceeding.

Use the "Site Setup" to work with the girls in the troop to create their message and photo/video. It functions the same way as the <u>Girl's Site Setup</u>.

Once the site is published and the council's sale is live, the troop will have two links to use for the cookie season.

|                                                                                                    | State last updated 40/4/22 2:02 BM         |
|----------------------------------------------------------------------------------------------------|--------------------------------------------|
|                                                                                                    | Stats last updated 10/4/22 3:02 PM         |
| Our Troop's Virtual Booth: Open for Business                                                       | Pending Virtual Booth Orders               |
| Status: Published Learn more                                                                       | Delivery orders pending approval: 0 orders |
| -                                                                                                  | Delivery orders pending delivery: 2 orders |
| Troop Virtual https://DigitalCookie.GirlScouts.org/sc (j)<br>Booth Link: out/troop12359-512?fpkp=1 | Pickup orders pending approval: 0 orders   |
| Copy Link View QR Code                                                                             | Pickup orders pending pick-up: 2 orders    |
|                                                                                                    | 🧑 Girl Orders                              |
| Click to view Troop's Ship Only Link (j)                                                           | Delivery orders pending approval: 0 orders |
|                                                                                                    | Delivery orders pending delivery: 3 orders |
| Details: Zip: 80219 Lead: Jennifer Campbell Edit                                                   |                                            |

## **Troop Link**

This link will function the same as any Girl Scout's link with Shipping, Donation, Delivery and In Hand (on the app) as options that customers can use. You can turn Delivery off for the troop link the same way a caregiver can turn delivery off for their Girl Scout.

The Troop Cookie link is available to copy and share and has a QR code that can be shared.

## **Troop Ship Only Link**

Should you need a shipped/donated only link, you can find this beneath the Troop Cookie Link and if you click on it, you will see the full URL and QR code.

| Our Troop's Virtual Booth: Open for Business |                                                                          |  |
|----------------------------------------------|--------------------------------------------------------------------------|--|
| Status: Published Learn more                 |                                                                          |  |
| Troop Virtual<br>Booth Link:                 | https://DigitalCookie.GirlScouts.org/sc (j)<br>out/troop12359-512?fpkp=1 |  |
|                                              | Copy Link View QR Code                                                   |  |
|                                              |                                                                          |  |
| Troop Shipped<br>Only Link:                  | https://DigitalCookie.GirlScouts.org/sc (j)<br>out/troop12359-512        |  |
|                                              | Copy Link View QR Code                                                   |  |
|                                              |                                                                          |  |
| Hide                                         |                                                                          |  |
|                                              |                                                                          |  |

This link will only allow customers to purchase Shipped and Donated orders. This link will be sent to the National Girl Scout Cookie Finder in mid-February. Once your site is set up and published, there is nothing additional you will need to do in order to have your Troop Ship Only link appear to customers coming to the Cookie Finder to find a troop near them to purchase cookies from.